## Webmail - Configurar auto resposta

1 - Acesse o webmail e no canto superior direito, clique em Opções.

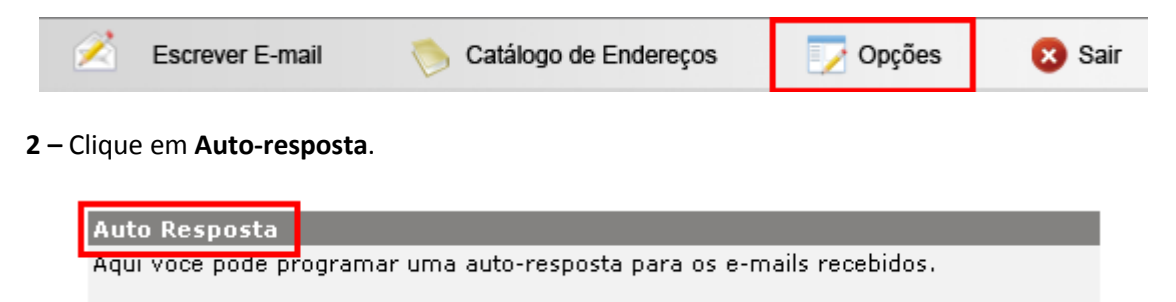

3 - Marque a opção Habilitar e no campo Mensagem digite o texto que deseja que o remetente receba. Para finalizar, clique em Gravar. Obs: O campo Assunto não pode ser modificado.

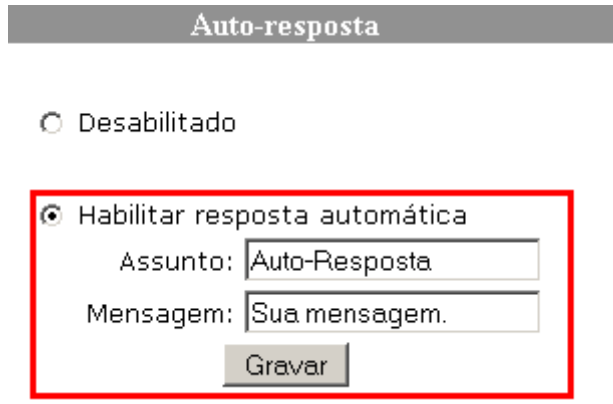